Environmental Health and Safety

To: All Faculty, Staff, and Student Workers

Subject: Online Safety Data Sheets (SDS) Access Instructions

Attached you will find displayable instructions for accessing the CHIMERA online SDS system. It is mandated by federal and state governments that employers provide an SDS for all hazardous chemicals to employees via OSHA standard 29 CFR 1910.1200 (commonly known as HazCom):

"The purpose of this section is to ensure that the hazards of all chemicals produced or imported are evaluated, and that information concerning their hazards is transmitted to employers and employees. This transmittal of information is to be accomplished by means of comprehensive hazard communication programs, which are to include container labeling and other forms of warning, safety data sheets and employee training. "

It is highly recommended that anyone exposed to chemicals is aware of the procedures for accessing the online SDS system in the event of a chemical emergency (spill, exposure, etc.). SDSs provide necessary information regarding chemical hazards should an emergency occur.

Please place these instructions in a visible location; preferably close to a computer with internet access.

Risk Management & EH&S thank you for your time and cooperation maintaining a safe working environment and complying with federal and state regulations. If you have any questions, please contact us at:

EHS@Chapman.edu

Phone: 714-516-5660

## Safety Data Sheets Access

- 1)On a Chapman computer, go to the SDS website: <a href="http://rms.unlv.edu/msds/">http://rms.unlv.edu/msds/</a>
- 2) Enter a Product Name, Part Number, CAS, Synonym or Manufacturer.

Example:

| Safety Data Sheets Search                                                                            |        |  |
|----------------------------------------------------------------------------------------------------|--------|--|
| Please enter a Product Name, Part Number, CAS, Synonym or Manufacturer. When complete, press Search. |        |  |
|                                                                                                    | Search |  |

3) Press Search and select the desired SDS.

If the internet is down, please refer to your hard copies, backup disk or flash drives for the desired SDS. CHIMERA is available to assist with the updating of your hard copies.

Powered by:

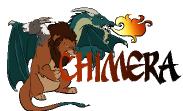

\* Please note, when new products are ordered or brought onto campus, you must inventory them so the SDS can be located and entered in the system accordingly.